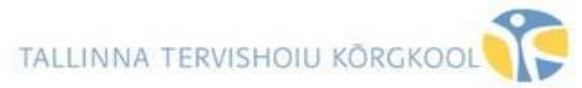

#### **TELERI JA ARVUTI ÜHENDAMISE JUHEND, ruum RK**

**Kui Te soovite näidata sülearvuti ekraani pilti selle ruumi teleris\_\_\_\_\_\_\_\_\_\_\_\_\_\_\_\_\_\_\_\_\_\_\_\_\_\_\_**

Lülitage teler puldist sisse. Signaali vastuvõtja asub **TELERI ALUMISES PAREMAS NURGAS (punane mummuke)**.

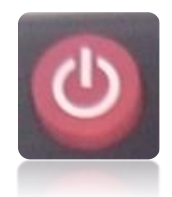

**Teleri pult** 

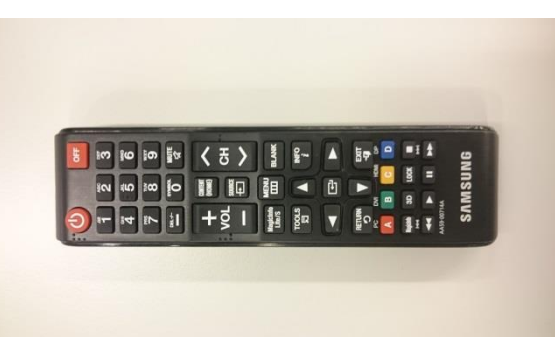

Ühendage VGA kabel oma arvutiga. **VGA kaabel**

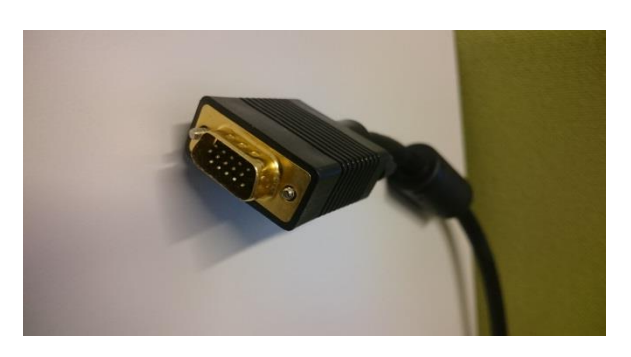

Kui vajutada teleri puldil "**SOURCE**" nuppu,

ja siis valige PC

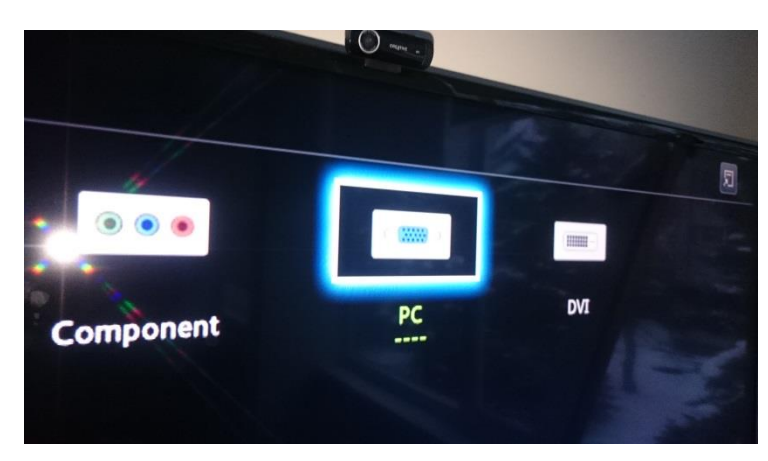

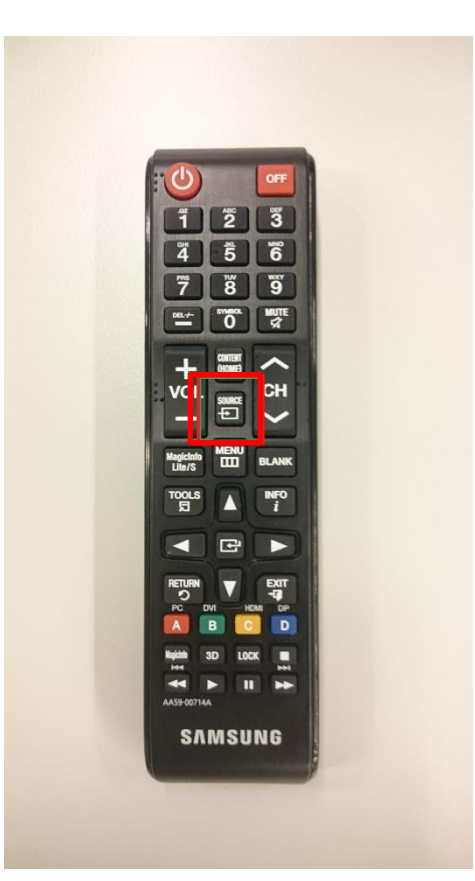

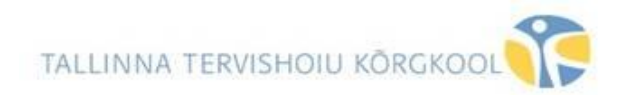

#### **Lõpetamine**

Ühendage VGA kaabel oma sülearvuti küljest lahti.

Lülitage teler **OFF** nupust välja.

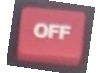

## **INSTRUCTION FOR THE TV**

Turn the TV on. The TV signal receiver is located in the lower right corner.

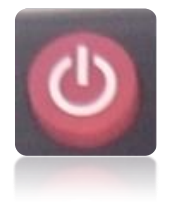

 **TV remote**

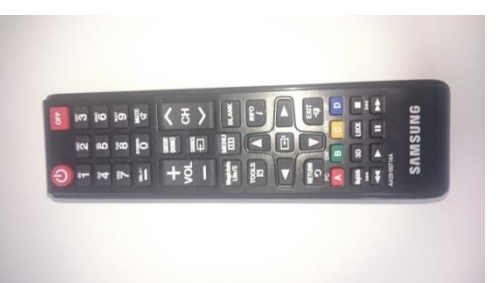

Connect the VGA cable to the PC

**VGA cable**

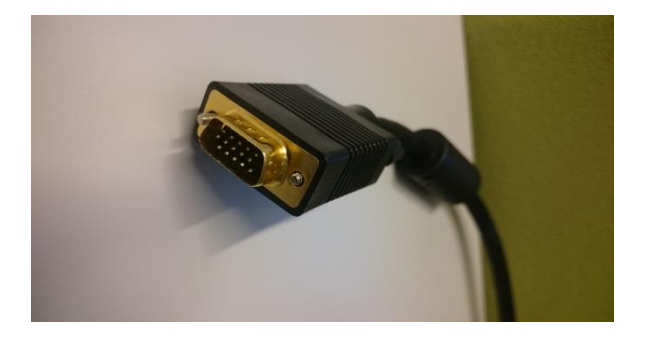

Press the TV remote "**SOURCE**" button.

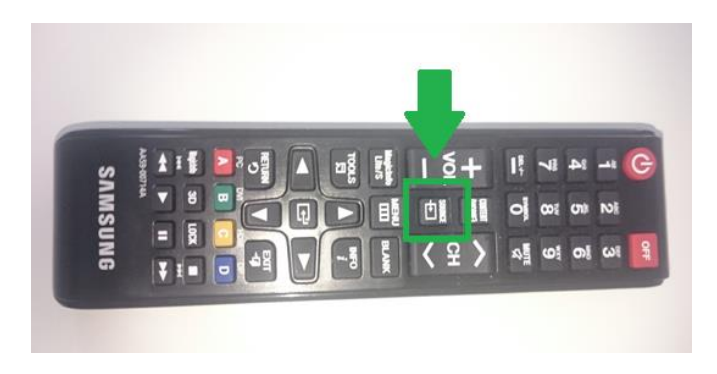

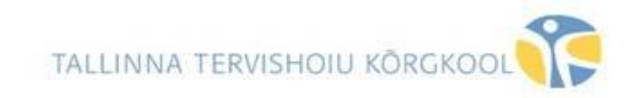

# Select PC

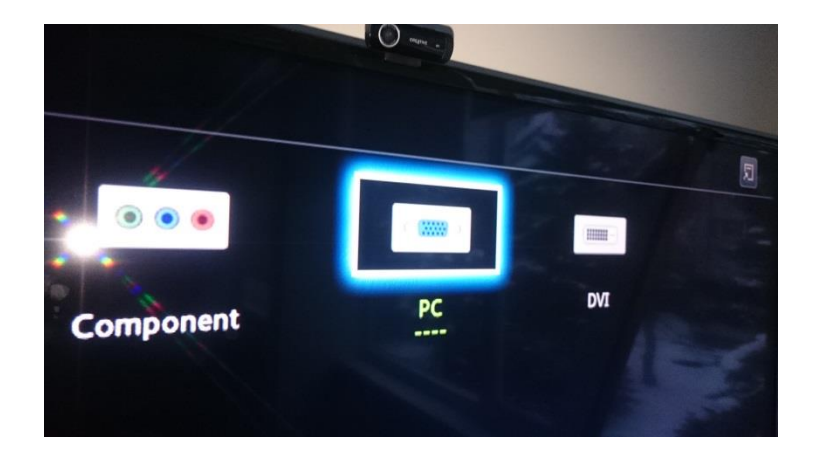

### **Quitting**

Disconnect the VGA cable from your notebook.

Turn the TV off.

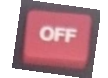